## **IlmuKomputer.Com** Heatlah ilmu dengan menuliskannya

# **Aplikasi CRUD Menggunakan Framework Codeigniter Dengan Teknik Scaffolding**

**Budi Permana, S.Kom**

*nobiasta@gmail.com*

#### *Lisensi Dokumen:*

*Copyright © 2013 IlmuKomputer.Org Seluruh dokumen di IlmuKomputer.Org dapat digunakan, dimodifikasi dan disebarkan secara bebas untuk tujuan bukan komersial (nonprofit), dengan syarat tidak menghapus atau merubah atribut penulis dan pernyataan copyright yang disertakan dalam setiap dokumen. Tidak diperbolehkan melakukan penulisan ulang, kecuali mendapatkan ijin terlebih dahulu dari IlmuKomputer.Org.*

## **Pendahuluan**

Puji syukur penulis panjatkan kepada Allah SWT yang telah memberikan kesehatan dan kemudahan sehingga penulis dapat menyelesaikan modul ini. Tidak lupa penulis juga ucapkan terima kasih kepada almarhum ayah semoga amal ibadahnya di terima di sisi Allah SWT, Ibu dan Nenek.

Karena penulis juga manusia dan memiliki kekurangan semoga kritik dan saran membangun diperlukan untuk penulis guna menjadikan buku ini lebih baik lagi. Kritik dan saran bisa disampaikan melalui :

Facebook : Budhi Nobi Permana Email FB : [nobinice@gmail.com](mailto:nobinice@gmail.com) YM : [budinobipermana@yahoo.co.id](mailto:budinobipermana@yahoo.co.id)

Akhir kata penulis ucapkan terima kasih semoga menjadi ilmu bermanfaat bagi mereka yang menggunakan buku ini amin.

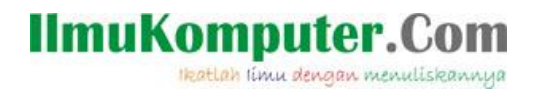

# **BAB Membuat Database Di MySQL**

Sebelum kita melanjutkan ke tahap selanjutnya yang pertama kali kita harus lakukan adalah membuat database dan table di mysql. Ini penting karena nantinya database dan table ini lah yang akan kita gunakan untuk membuat aplikasi CRUD pada framework codeigniter.

Berikut adalah langkah membuat database dan table di MySQL :

1. Buka MySQL lalu buatlah database dengan nama dbsiswa, lakukan seperti langkah berikut :

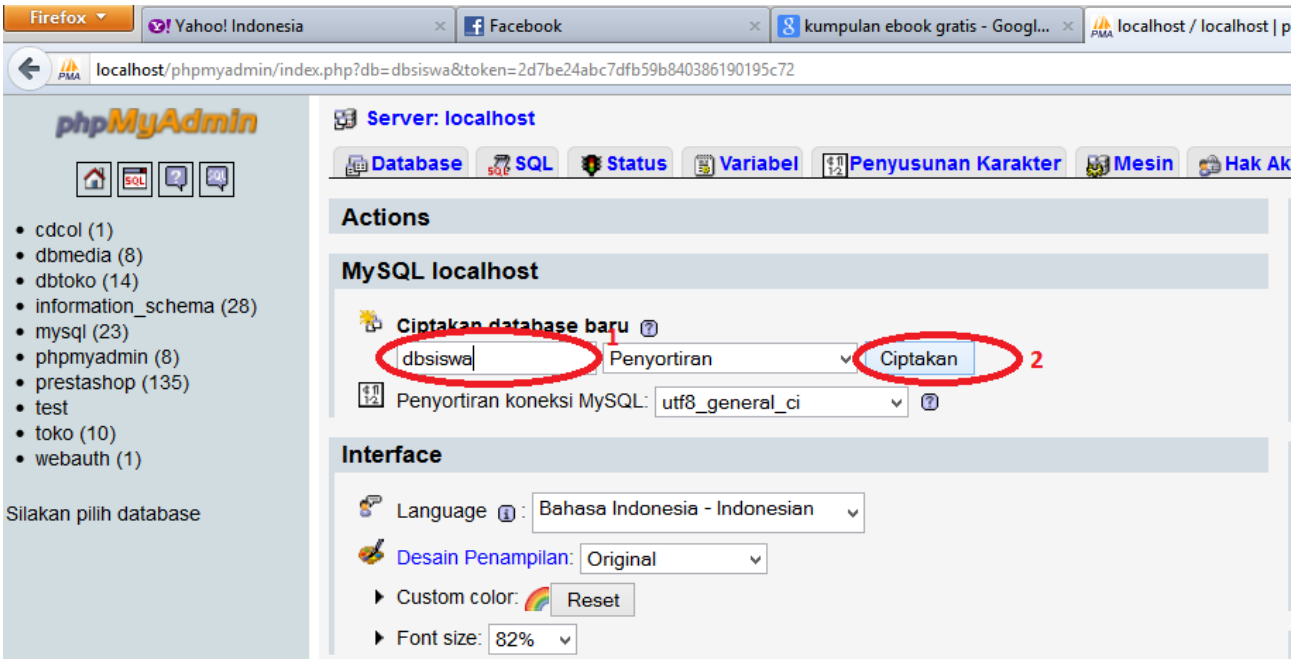

2. Kemudian buatlah table dengan nama datasiswa dengan kolom 4 kemudian klik

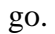

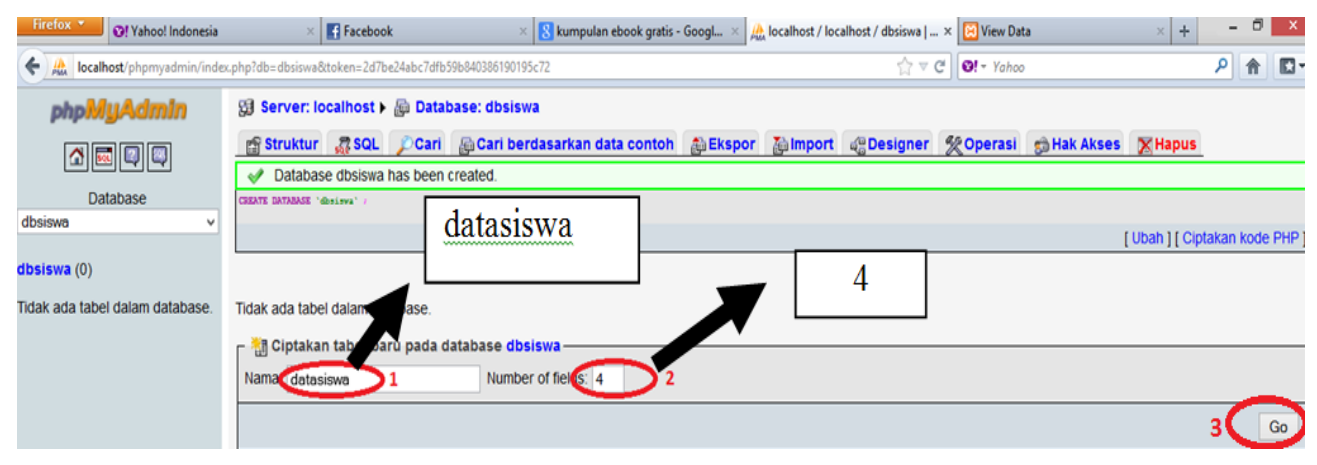

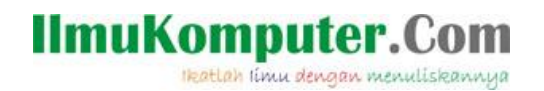

3. Kemudian isikan sebagai berikut. Jika sudah klik simpan.

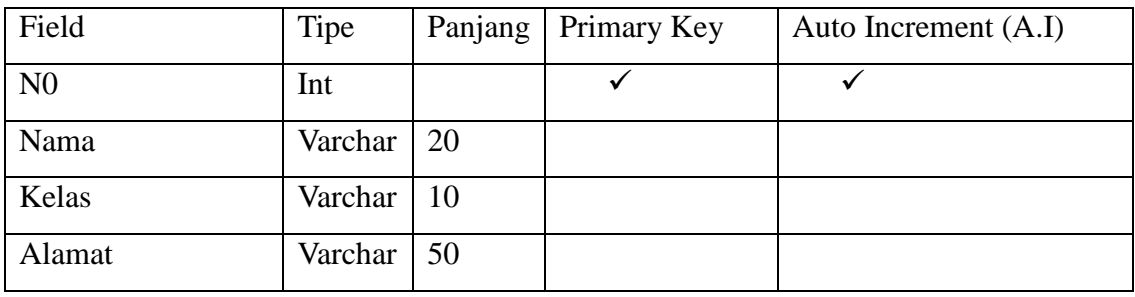

4. Jika sudah maka akan tercipta table berikut :

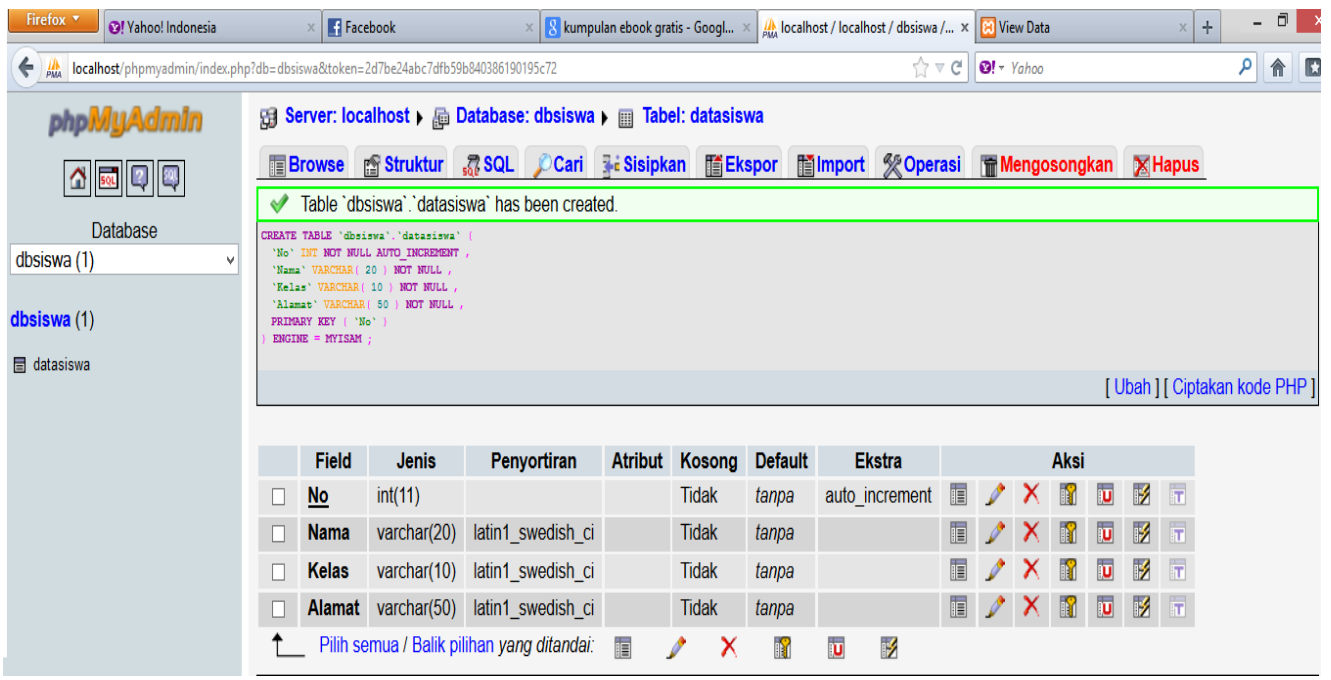

5. Setelah proses pembuatan database dan table kita selesaikan. Selanjutnya kita melangkah ke pembahasan berikutnya.

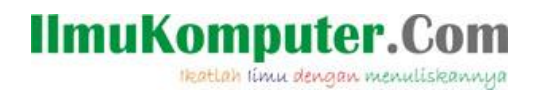

# **BAB Konfigurasi Database**

Perhatikan langkah berikut :

1. Untuk menyamakan persepsi folder framework codeigniter yang saya simpan pada htdoc saya ubah dan saya beri name ci seperti gambar berikut:

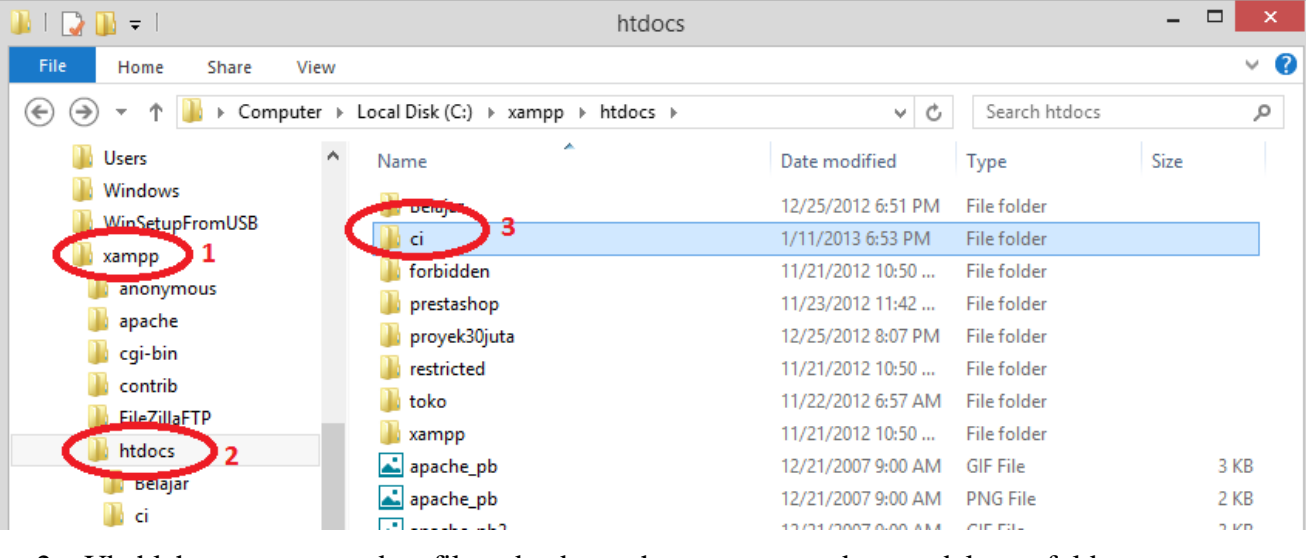

2. Ubahlah syntax pada file database.php yang terdapat dalam folder

ci/system/application/config. Setelah itu klik 2 kali file database.php.

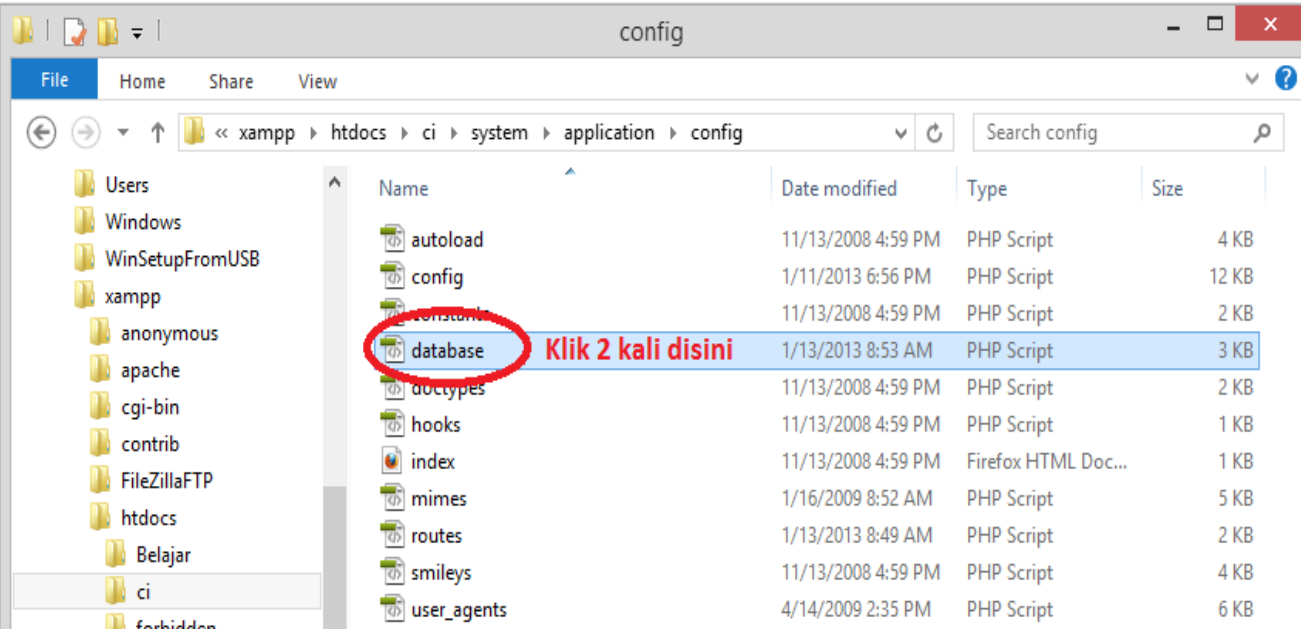

## **IlmuKomputer.Com** Heatlah ilmu dengan menuliskannya

3. Pada file database.php tepatnya pada baris 40 sampai 44 atur syntax sebagai berikut :

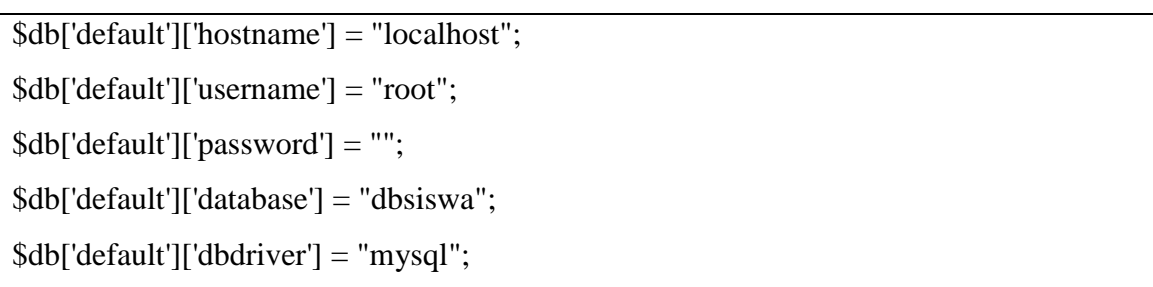

4. Kemudian ubahlah syntax pada file routes.php yang terdapat dalam folder ci/system/application/config. Setelah itu klik 2 kali file routes.php.

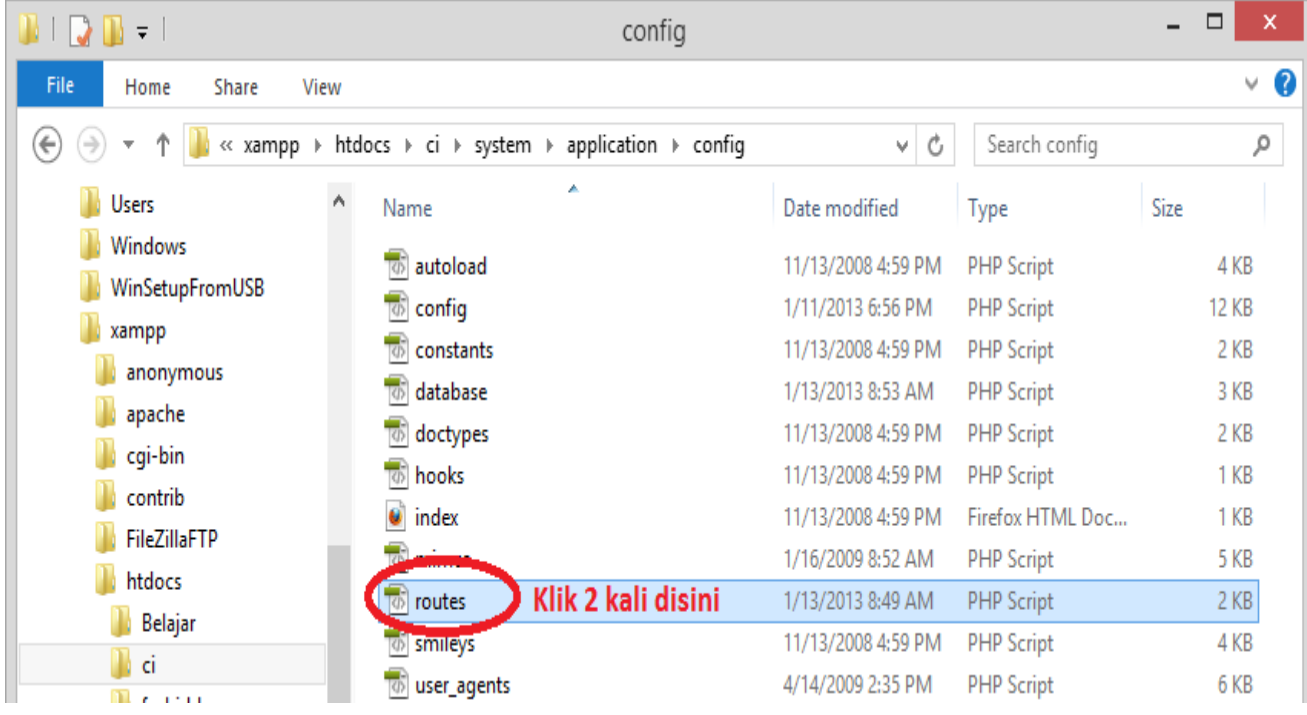

5. Kemudian pada routes tepatnya baris 44 atur lah syntax sebagai berikut :

\$route['scaffolding\_trigger'] = "budinobipermana";

6. Setelah kita mengkonfigurasi dabase pada bab ini selesai maka kita akan lanjutkan ke pembahasan selanjutnya.

# **BAB Syntax Codeigniter**

#### **A. Membuat Syntax**

Buatlah file dengan nama cdatasiswa.php lalu simpan di folder controller sebagai berikut:

#### **cdatasiswa.php**

```
\langle?
class Cdatasiswa extends Controller{
function cdatasiswa() {
parent :: Controller();
$this->load->scaffolding('datasiswa');
}
}
\gamma
```
## **B. Menjalankan Program**

Setelah semua tahap telah kita kerjakan, pada tahap kali ini kita akan coba menjalankan program yang telah kita buat. Perhatikan langkah-langkah berikut :

1. Jalankan browser lalu ketikan alamat berikut :

## **http://localhost/ci/index.php/cdatasiswa/budinobipermana**

2. Lalu perhatikan gambar di bawah ini :

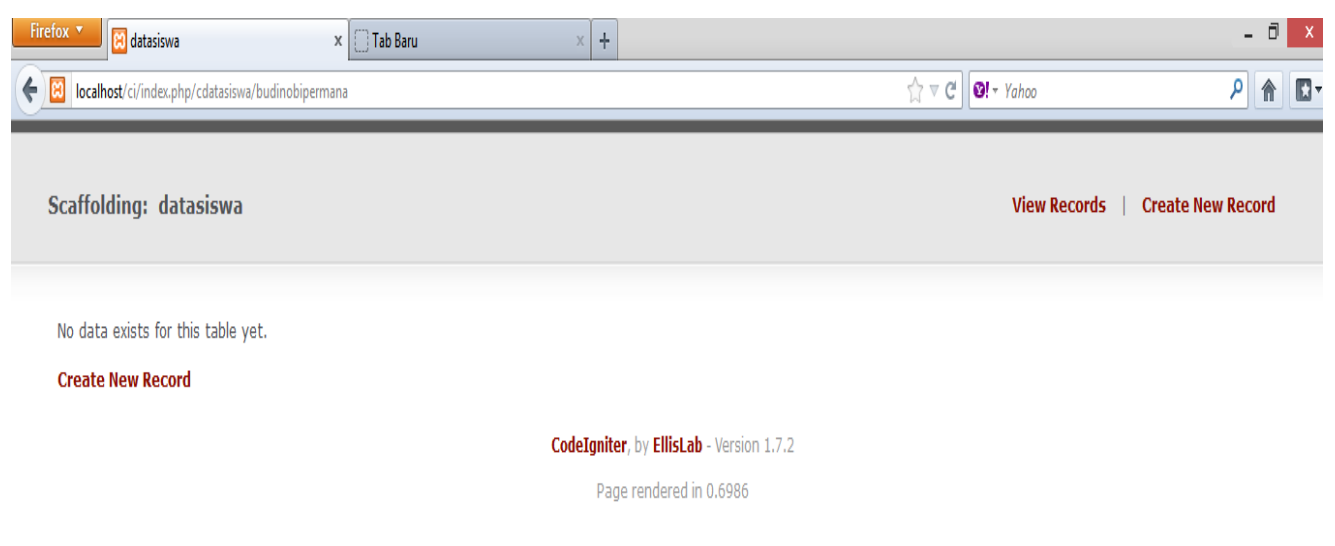

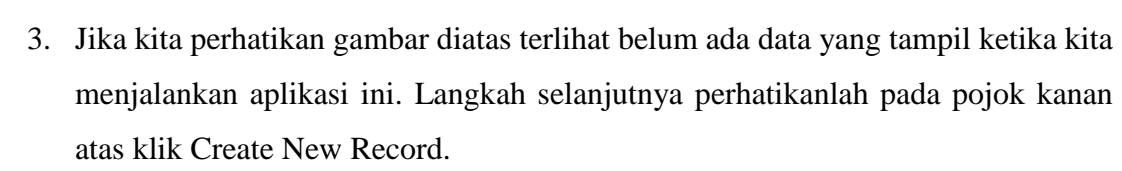

**IlmuKomputer.Com** 

Heatlah iimu dengan menuliskannya

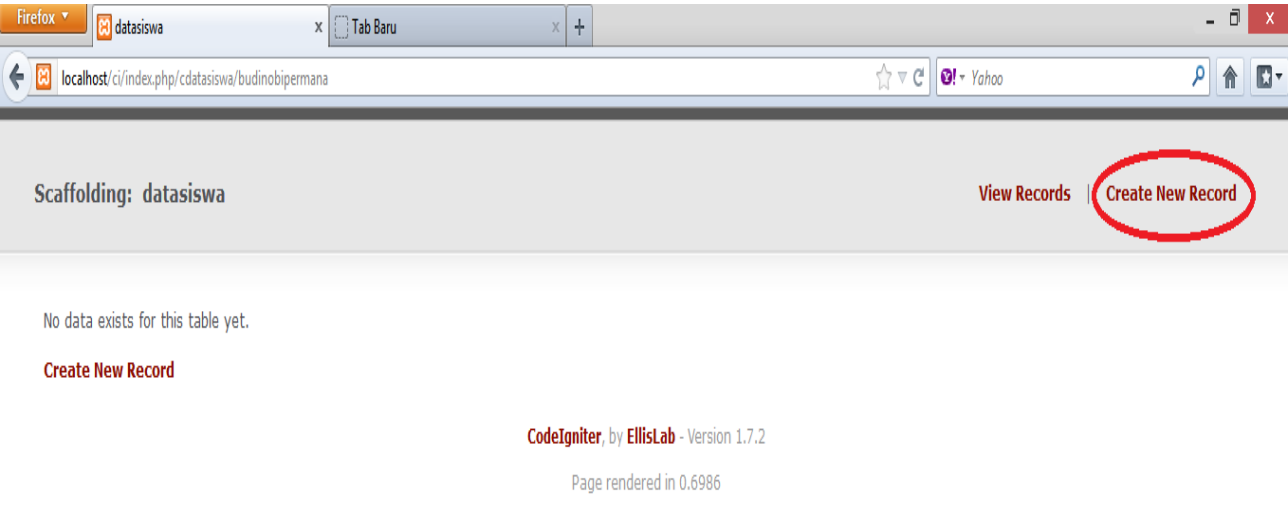

4. Kemudian isikan data anda "bebas" terserah anda seperti pada gambar di bawah ini, kemudian klik insert.

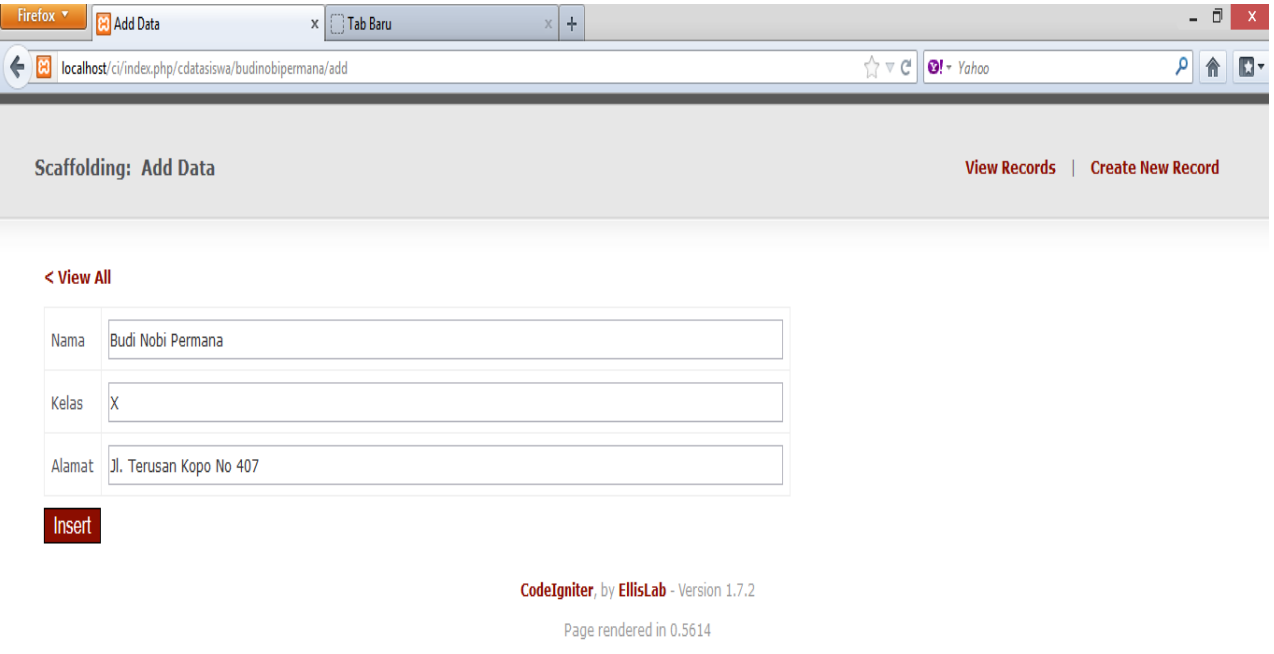

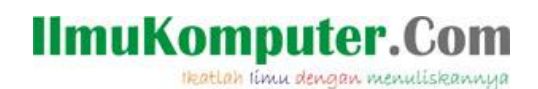

5. Sampai disini tutorial pembuatan aplikasi CRUD sederhana selesai.

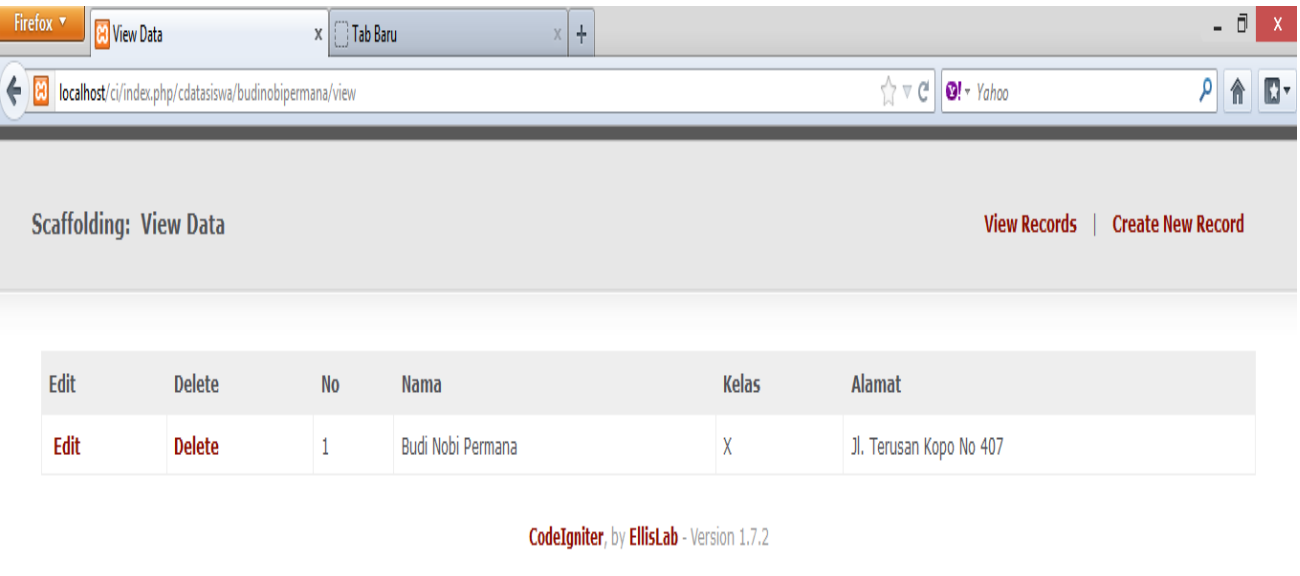

Page rendered in 0.2069

#### **Referensi**

1. Budi Permana. Bahan Ajar PHP Untuk SMK TI

## **Biografi Penulis**

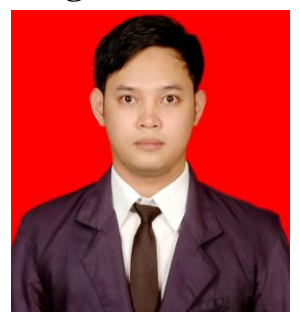

**Budi Permana, S.Kom** adalah alumni dari STMIK Mardira Indonesia dari kota Bandung, setelah lulus melanjutkan kuliah selama 6 bulan untuk mengambil AKTA IV di UNISBA. Penulis pernah bekerja sebagai Teknisi Jaringan dan Guru di SMK Marhas dan pernah juga bekerja sebagai Konsultan IT.